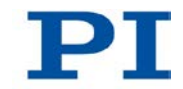

### **MP102E M-230 Linear Actuators User Manual**

Version: 1.1.1 Date: 09.12.2013

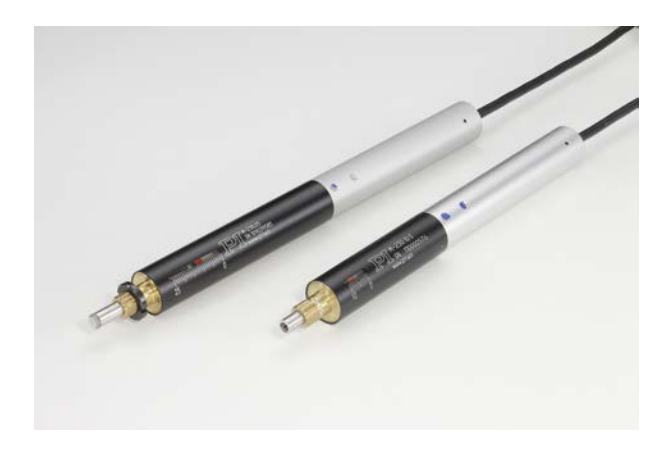

#### **This document describes the following linear actuators with limit switches:**

- **M-230.10** DC Drive, 10 mm Travel Range, High-Resolution
- **M-230.25** DC Drive, 25 mm Travel Range, High-Resolution
- **M-230.10S** Stepper Motor Drive, 10 mm Travel Range, High-Resolution
- **M-230.25S** Stepper Motor Drive, 25 mm Travel Range, High-Resolution
- **M-230.10V** DC Drive, 10 mm Travel Range, Vacuum-Compatible
- **M-230.25V** DC Drive, 25 mm Travel Range, Vacuum-Compatible

Physik Instrumente (PI) GmbH & Co. KG · Auf der Römerstr. 1 76228 Karlsruhe, Germany Telephon +49 721 4846-0 · Telefax +49 721 4846-1019 · E-Mail info@pi.ws

# PI

Physik Instrumente (PI) GmbH & Co. KG is the owner of the following trademarks: PI®, PIC®, PICMA®, PILine®, PIFOC®, PiezoWalk®, NEXACT®, NEXLINE®, NanoCube®, NanoAutomation®, Picoactuator®, PInano®

© 2013 Physik Instrumente (PI) GmbH & Co. KG, Karlsruhe, Germany. The text, photographs and drawings in this manual are protected by copyright. With regard thereto, Physik Instrumente (PI) GmbH & Co. KG retains all the rights. Use of said text, photographs and drawings is permitted only in part and only upon citation of the source.

Original instructions First printing: 09.12.2013 Document number: MP102E, MMa, version 1.1.1

Subject to change without notice. This manual is superseded by any new release. The latest release is available for download on our website.

# **Contents**

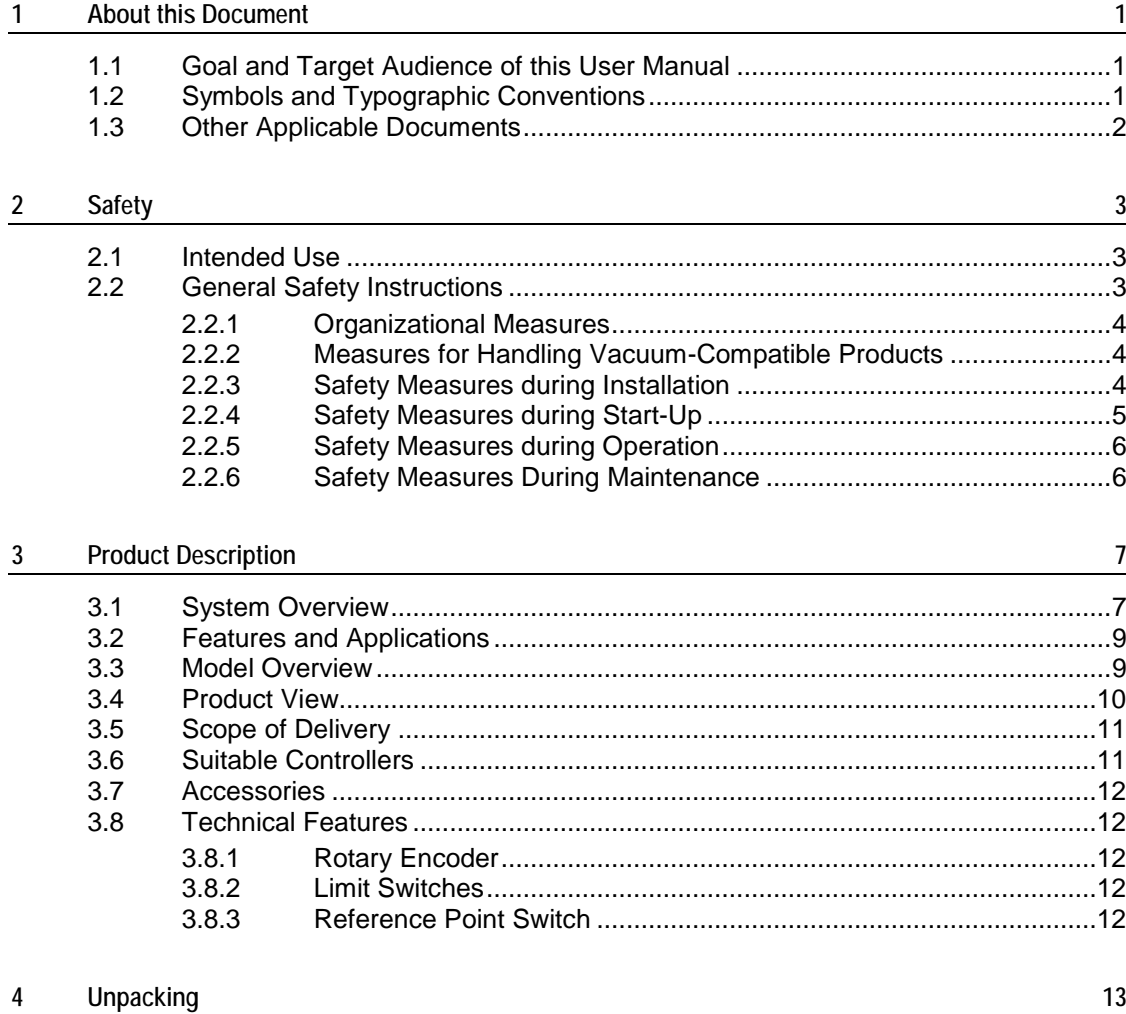

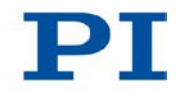

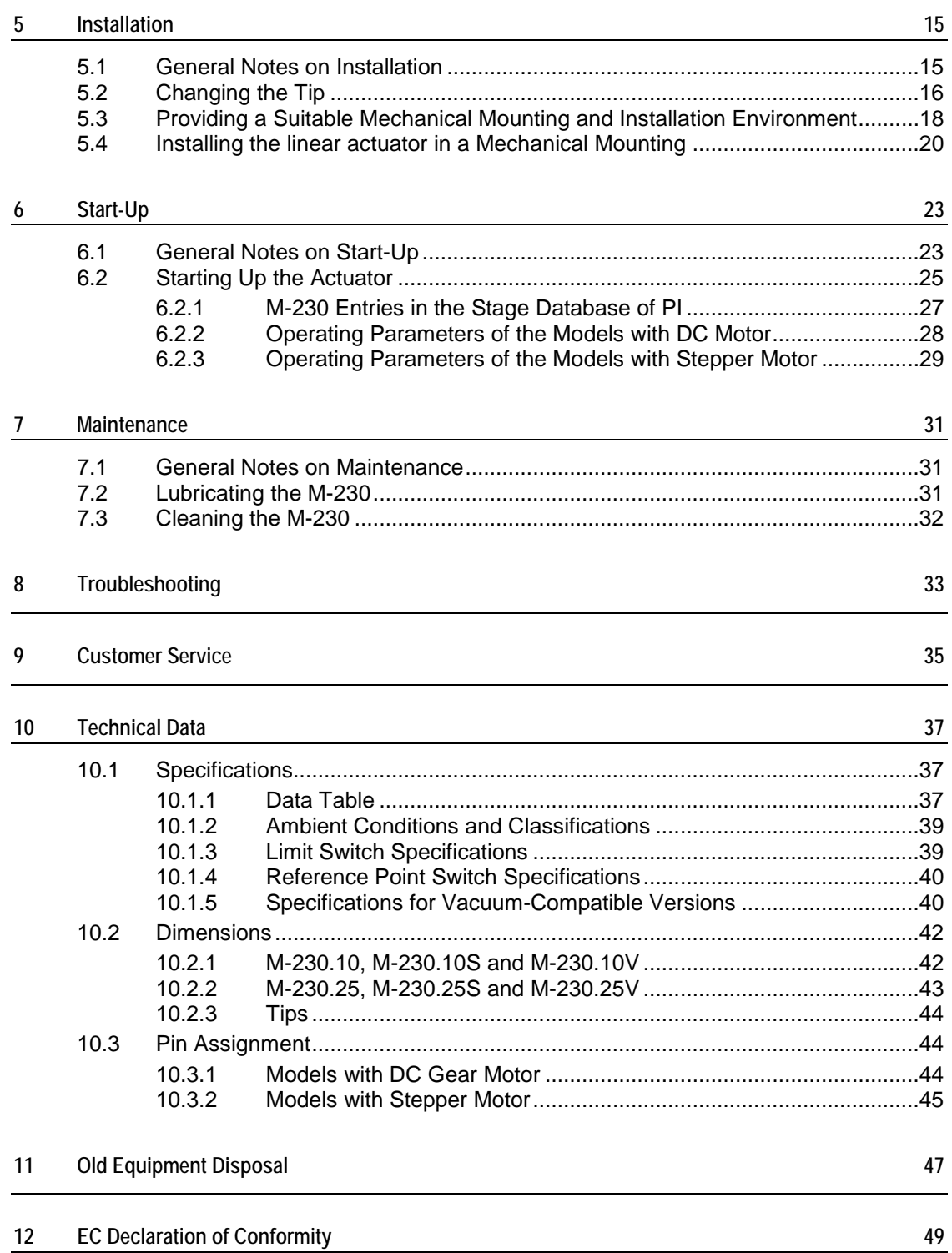

# **1 About this Document**

### **In this Chapter**

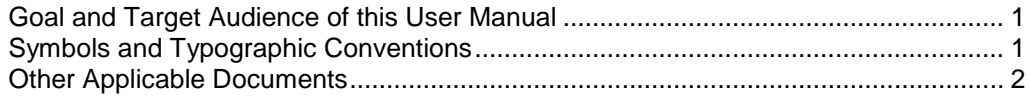

### <span id="page-4-0"></span>**1.1 Goal and Target Audience of this User Manual**

This manual contains information on the intended use of the M-230.

It assumes that the reader has a fundamental understanding of basic servo systems as well as motion control concepts and applicable safety procedures.

The latest versions of the user manuals are available for download on our website.

### <span id="page-4-1"></span>**1.2 Symbols and Typographic Conventions**

The following symbols and typographic conventions are used in this user manual:

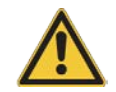

#### *CAUTION*

#### **Dangerous situation**

If not avoided, the dangerous situation will result in minor injury.

 $\triangleright$  Actions to take to avoid the situation.

#### *NOTICE*

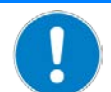

#### **Dangerous situation**

If not avoided, the dangerous situation will result in damage to the equipment.

 $\triangleright$  Actions to take to avoid the situation.

#### *INFORMATION*

Information for easier handling, tricks, tips, etc.

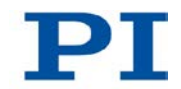

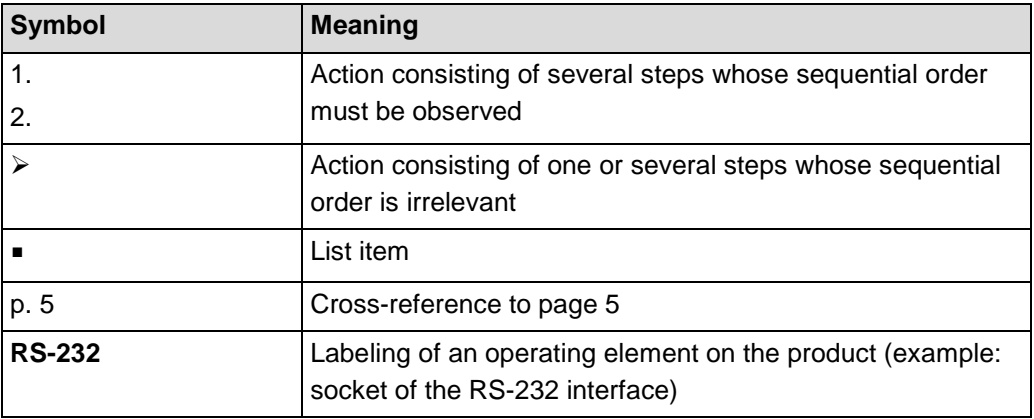

# <span id="page-5-0"></span>**1.3 Other Applicable Documents**

The devices and software tools which are mentioned in this documentation are described in their own manuals.

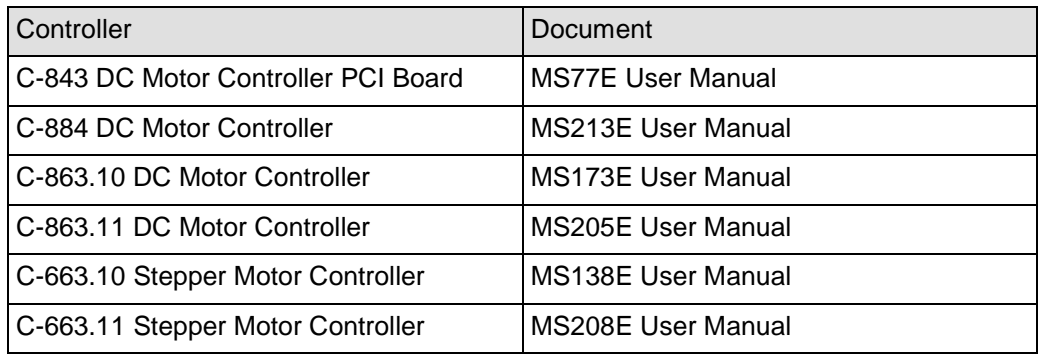

# **2 Safety**

### **In this Chapter**

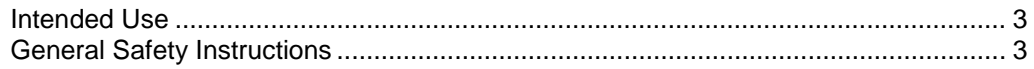

### <span id="page-6-0"></span>**2.1 Intended Use**

The M-230 is a laboratory device as defined by DIN EN 61010-1. It is intended to be used in interior spaces and in an environment which is free of dirt, oil, and lubricants.

Based on its design and realization, the M-230 is intended for positioning, adjusting and shifting loads in one axis at various velocities.

The intended use of the M-230 is only possible when installed and with a suitable controller (p. [11\)](#page-14-0). The controller is not included in the scope of delivery of the M-230.

### <span id="page-6-1"></span>**2.2 General Safety Instructions**

The M-230 is built according to state-of-the-art technology and recognized safety standards. Improper use can result in personal injury and/or damage to the M-230.

- $\triangleright$  Only use the M-230 for its intended purpose, and only use it if it is in a good working order.
- $\triangleright$  Read the user manual.
- $\triangleright$  Immediately eliminate any faults and malfunctions that are likely to affect safety.

The operator is responsible for the correct installation and operation of the M-230.

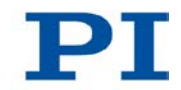

### **2.2.1 Organizational Measures**

#### **User manual**

- $\triangleright$  Always keep this user manual available by the M-230. The latest versions of the user manuals are available for download on our website.
- $\triangleright$  Add all information given by the manufacturer to the user manual, for example supplements or Technical Notes.
- $\triangleright$  If you pass the M-230 on to other users, also turn over this user manual as well as other relevant information provided by the manufacturer.
- $\triangleright$  Only use the device on the basis of the complete user manual. Missing information due to an incomplete user manual can result in minor injury and property damage.
- $\triangleright$  Only install and operate the M-230 after having read and understood this user manual.

#### **Personnel qualification**

The M-230 may only be installed, started up, operated, maintained and cleaned by authorized and appropriately qualified personnel.

### **2.2.2 Measures for Handling Vacuum-Compatible Products**

When handling the vacuum version of the linear actuator, attention must be paid to appropriate cleanliness. At PI, all parts are cleaned before assembly. During assembly and measurement, powder-free gloves are worn. Afterwards, the linear actuator is cleaned once again by wiping and shrink-wrapped twice in vacuum-compatible film.

- $\triangleright$  Only touch the linear actuator with powder-free gloves.
- $\triangleright$  If necessary, wipe the linear actuator clean after unpacking.

### **2.2.3 Safety Measures during Installation**

A cable break leads to a failure of the linear actuator.

 $\triangleright$  Install the linear actuator so that the cable is not bent or squeezed too severely during operation.

Lateral forces that affect the pusher of the linear actuator increase the friction on the internal drive components. Increased friction impairs the motion of the pusher and increases wear on the drive components.

 $\triangleright$  Avoid lateral forces on the tip and on the pusher of the M-230.

The motion of the pusher can be hindered by a mounting nut that has been tightened too strongly. This reduces the positioning accuracy.

 $\triangleright$  Tighten the mounting nut to a maximum torque of 1.7 Nm.

The heat produced during operation of the M-230 can affect your application.

 $\triangleright$  Install the M-230 so that your application is not affected by the dissipating heat.

#### **2.2.4 Safety Measures during Start-Up**

A motorized linear actuator can generate powerful forces depending on the gear ratio.

Connecting a linear actuator to an unsuitable controller can cause damage to the linear actuator or controller.

- $\triangleright$  Connect a linear actuator with DC motor to a DC motor controller only.
- $\triangleright$  Connect a linear actuator with stepper motor to a stepper motor controller only.

Faulty motor controllers can cause unintentional motor motion and run the M-230 into the hard stop.

The linear actuator can perform an unintentional motion when connecting it to the motor controller.

- $\triangleright$  Do not place any objects in areas where they can get caught by moving parts.
- $\triangleright$  Keep your fingers at a safe distance from the motion range of the M-230.

The collision of moving parts with the hard stop (end of travel range), as well as high acceleration, can cause damage to, or considerable wear on the mechanical system.

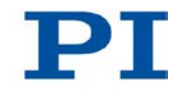

- $\triangleright$  In the event of a malfunction of the motor controller, stop the motion immediately.
- $\triangleright$  Ensure that theend of the travel range is approached at low velocity.
- $\triangleright$  Set your control signal so that the moving part does not stop abruptly or try to continue moving at the end of the travel range.
- $\triangleright$  Determine the maximum velocity for your application.
- $\triangleright$  Ensure that the automatic limit switch halt is supported by the controller, or that it is activated in the controller.

### **2.2.5 Safety Measures during Operation**

For models with DC motors:

Unsuitable settings made to the servo-control parameters can impair the performance of the M-230. The consequences of this can be expressed as follows:

- **•** Oscillations
- **I** Imprecise approach of the position
- Settling time is too long
- $\triangleright$  If the performance of the M-230 is not satisfactory, check the settings for the servo-control parameters of your controller.

### **2.2.6 Safety Measures During Maintenance**

The M-230 is precisely aligned.

Do not loosen any sealed screw.

# **3 Product Description**

### **In this Chapter**

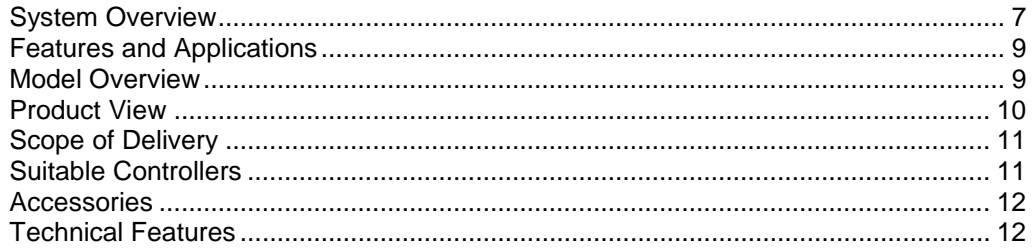

### <span id="page-10-0"></span>**3.1 System Overview**

The following figure shows an overview of the total system.

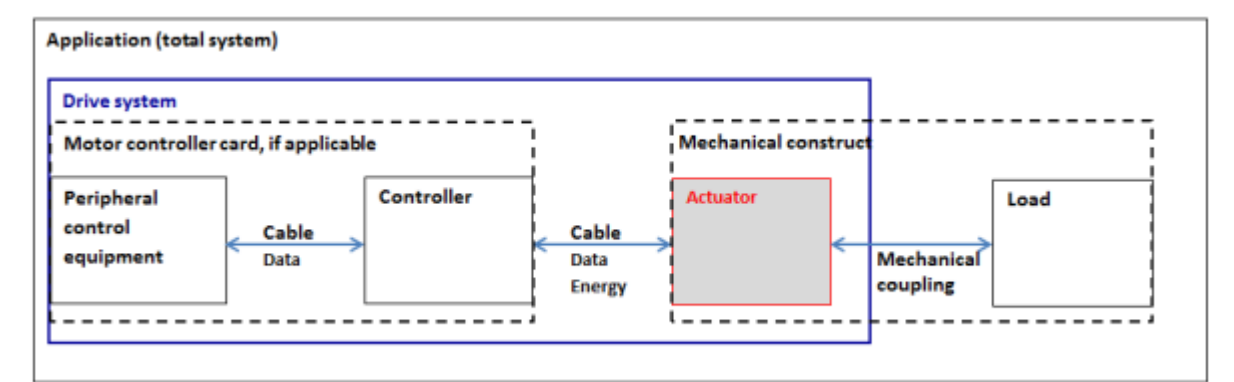

*Figure 1: Overall system, overview*

To operate the actuator in your application, the following components are necessary:

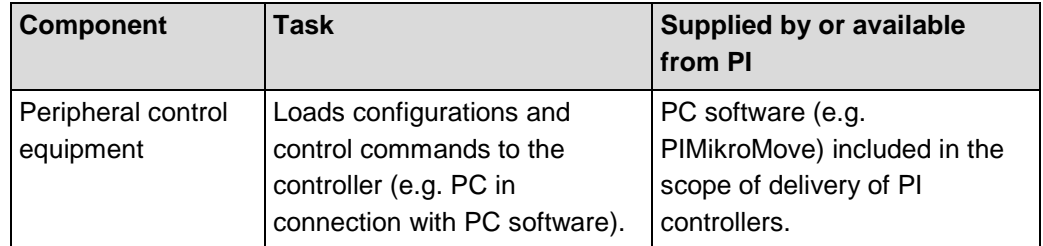

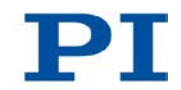

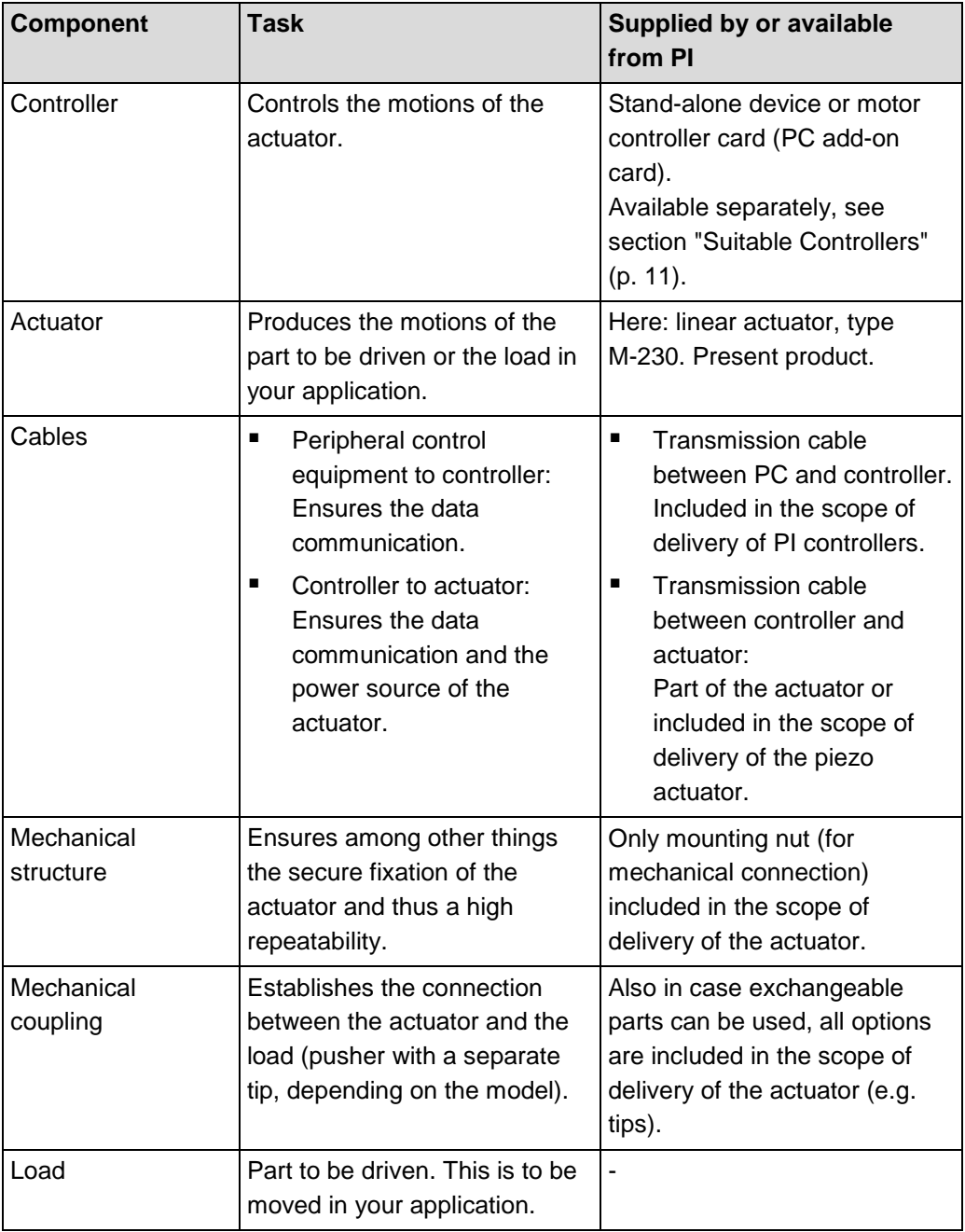

If a motor controller card is used, the "controller" component and the connection between the peripheral control equipment and the controller ("cable") are physically inside of the PC.

### <span id="page-12-0"></span>**3.2 Features and Applications**

The motorized precision drives of the M-230 series are linear actuators with travel ranges of 10 mm and 25 mm. Using a preloaded DC gear motor with a high-resolution rotary encoder and an extremely low-friction and zero-backlash design, they achieve minimum incremental motions of 50 nm. A design with a stepper motor is also on offer. Vacuum-compatible versions of the M-230 are available on request.

Integrated limit and reference point switches, plus line drivers enable the simple installation in automation solutions and protect the mechanical system of the actuator.

### <span id="page-12-1"></span>**3.3 Model Overview**

There are six standard versions of the M-230. All models are high-resolution linear actuators with a limit switch. They differ in terms of:

- **Drive type**
- Travel range
- Suitability for operation in vacuum

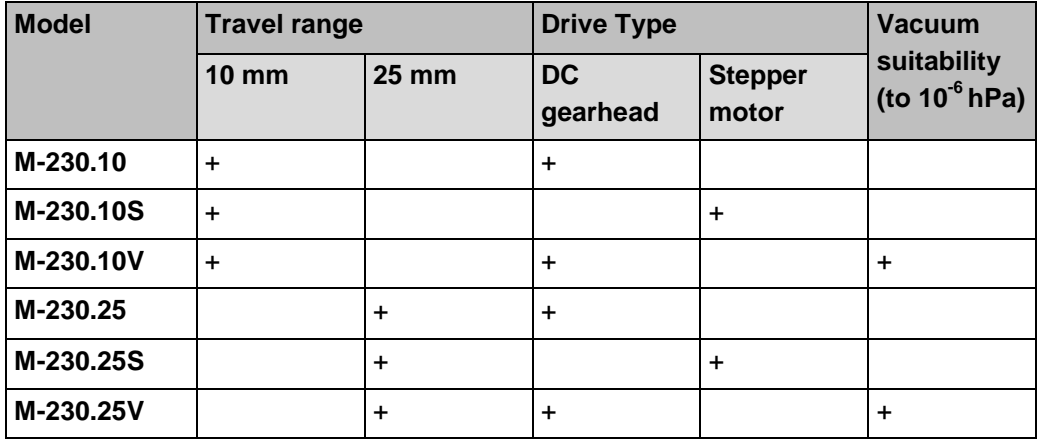

 $\triangleright$  For further technical data, see the specifications (p. [37\)](#page-40-0).

PI also produces custom designs upon request. Custom designs can differ from the described standard products in respect to dimensions, characteristics or other technical data.

 $\triangleright$  If necessary, contact our customer service department (p. [35\)](#page-38-0) directly.

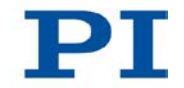

### <span id="page-13-0"></span>**3.4 Product View**

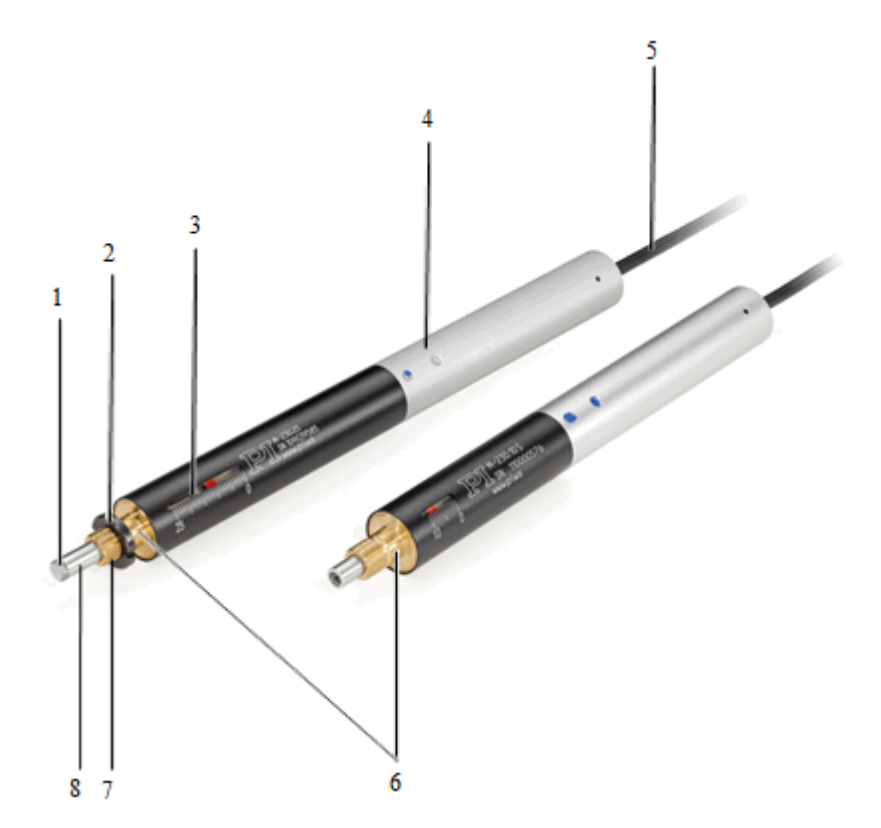

*Figure 2: Product view: M-230 with 25 mm (left) and 10 mm (right) travel range*

- *Tip, replaceable (here: flat)*
- *Mounting nut for clamp connection*
- *Window with position display*
- *Sleeve*
- *Cable for connecting to the controller*
- *Mounting shaft*
- *Thread for mounting nut*
- *Pusher, non-rotating*

### <span id="page-14-1"></span>**3.5 Scope of Delivery**

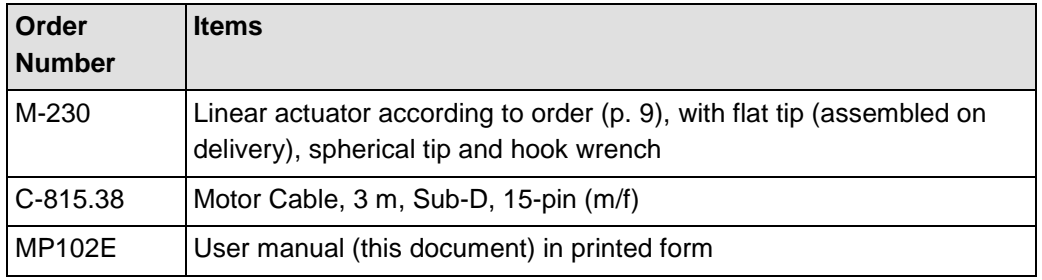

### <span id="page-14-0"></span>**3.6 Suitable Controllers**

The M-230 must be connected to a suitable controller. The following controllers from PI are suitable for the operation of the M-230:

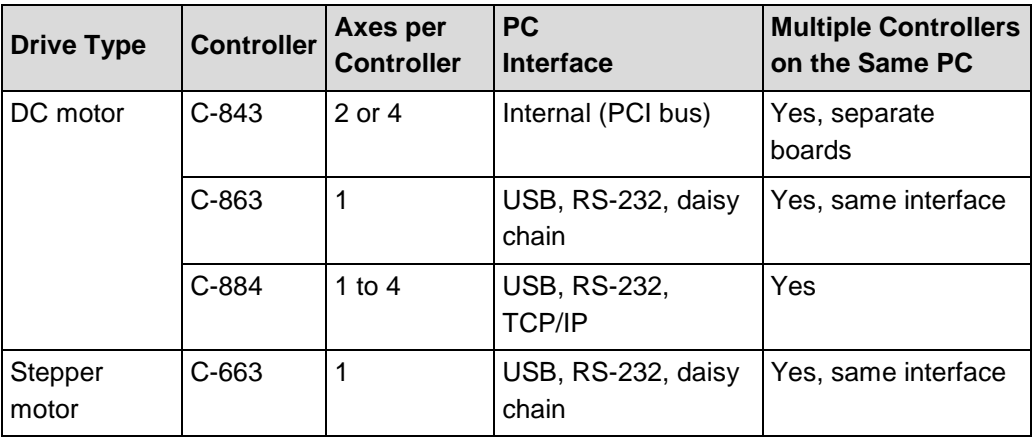

The required PC software is included in the scope of delivery of the controllers from PI. The operation of the controllers is described in the corresponding user manuals.

The operating parameters must be adjusted depending on the version of the M-230 used.

### <span id="page-15-0"></span>**3.7 Accessories**

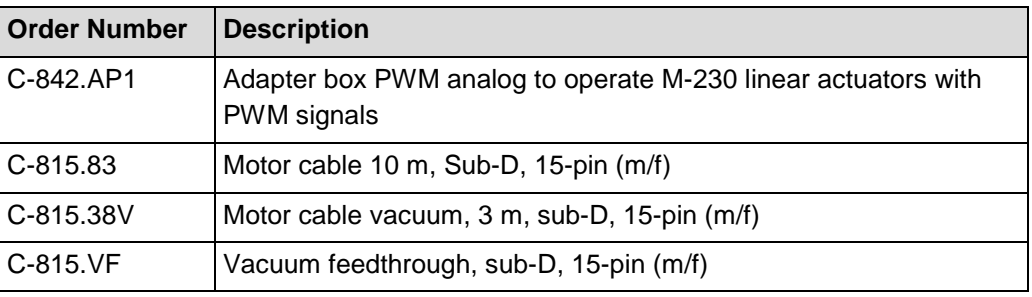

To order, contact our customer service department (p. [35\)](#page-38-0).

### <span id="page-15-1"></span>**3.8 Technical Features**

### **3.8.1 Rotary Encoder**

The models with DC motors are equipped with a rotary encoder. A rotary encoder, also called an incremental or incremental rotary encoder, is implemented at a rotating point in the drivetrain, e.g. the motor shaft. To determine the relative position, the controller counts the encoder signals, the so-called impulses.

### <span id="page-15-2"></span>**3.8.2 Limit Switches**

The M-230 is equipped with non-contact, Hall-effect limit switches.

Each limit switch sends an overtravel signal on a dedicated line to the controller. The controller then stops the motion. If the controller does not stop the motion in time, the linear actuator runs into the hard stop.

See "Limit Switch Specifications" (p. [39\)](#page-42-0) for more information.

### **3.8.3 Reference Point Switch**

The M-230 is equipped with a reference point switch, which is located at about the midpoint of the travel range. The reference point switch transmits an index pulse (TTL) when being passed.

In order to use the reference point switch signal for reference moves, the controller must support the reference signal type "index pulse" (see user manual of the controller).

For more information, see "Reference Point Switch Specifications" (p. [40\)](#page-43-0).

# **4 Unpacking**

#### *INFORMATION*

When handling the vacuum version of the linear actuator, attention must be paid to appropriate cleanliness. At PI, all parts are cleaned before assembly. During assembly and measurement, powder-free gloves are worn. Afterwards, the linear actuator is cleaned once again by wiping and shrink-wrapped twice in vacuumcompatible film.

- $\triangleright$  Only touch the linear actuator with powder-free gloves.
- $\triangleright$  If necessary, wipe the linear actuator clean after unpacking.
	- 1. Unpack the M-230 with care.
	- 2. Compare the contents against the items covered by the contract and against the packing list.
	- 3. Inspect the contents for signs of damage. If parts are missing or you notice signs of damage, contact PI immediately.
	- 4. Keep all packaging materials in case the product needs to be returned.

# <span id="page-18-1"></span>**5 Installation**

### **In this Chapter**

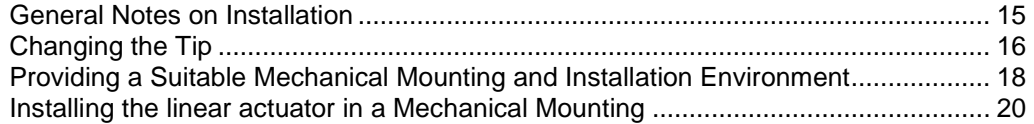

### <span id="page-18-0"></span>**5.1 General Notes on Installation**

#### *NOTICE*

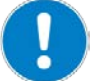

#### **Cable break!**

A cable break leads to a failure of the linear actuator.

 $\triangleright$  Install the linear actuator so that the cable is not bent or squeezed too severely during operation.

#### *NOTICE*

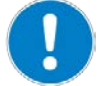

#### **Increased friction!**

Lateral forces that affect the pusher of the linear actuator increase the friction on the internal drive components. Increased friction impairs the motion of the pusher and increases wear on the drive components.

 $\triangleright$  Avoid lateral forces on the tip and on the pusher of the M-230.

#### *NOTICE*

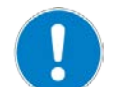

#### **Heating up of the M-230 during operation!**

The heat produced during operation of the M-230 can affect your application.

 $\triangleright$  Install the M-230 so that your application is not affected by the dissipating heat.

#### *INFORMATION*

Models with DC gear motors are equipped with integrated signal drivers for cable lengths ≤10 m between the linear actuator and the motor controller.

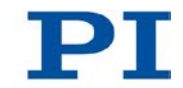

## <span id="page-19-0"></span>**5.2 Changing the Tip**

#### *INFORMATION*

The supplied tips make it possible to realize different mechanical connections to a load:

- A flat tip allows a wide-area connection to a load.
- A spherical tip allows a punctiform connection to a load.

To achieve optimum repeatability:

 $\triangleright$  Use an tip.

Make sure that the selected tip is completely screwed in and does not have any backlash.

The tip is used to establish contact with the load. A flat tip is delivered pre-assembled; a spherical tip is also provided.

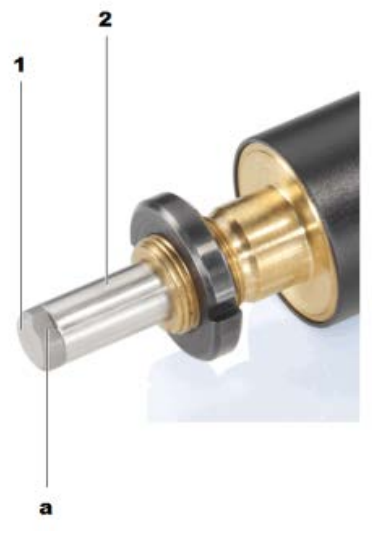

*Figure 3: Mounted tip (flat)*

*1 (Flat) tip with (a) wrench flat 2 Pusher*

#### **Prerequisites**

- $\checkmark$  You have read and understood the General Notes on Installation (p. [15\)](#page-18-0).
- $\checkmark$  You have made the M-230 accessible for changing the tip.
- $\checkmark$  The pusher is extended so far that you can comfortably reach the tip. In the delivery condition, the pusher is extended far enough.

#### **Tools and accessories**

- **Supplied tip**
- Open-end wrench SW 5

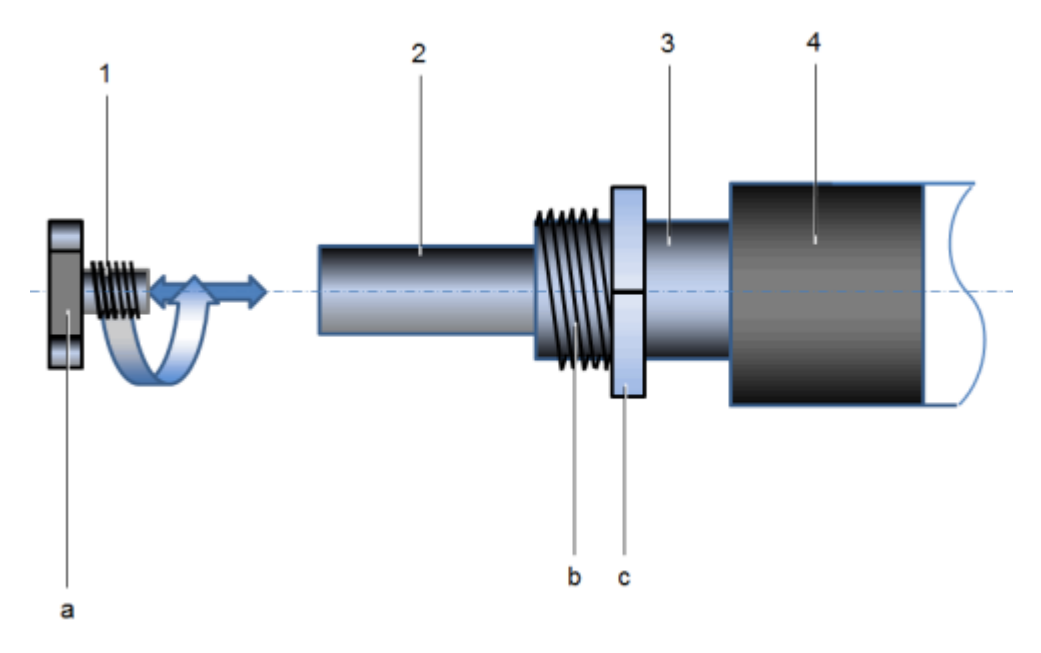

*Figure 4: Changing the tip, schematic*

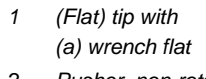

- *2 Pusher, non-rotating*
- *3 Mounting shaft with (b) thread (for clamp connection, 3/8-40) (c) mounting nut*
- *4 Sleeve*

#### **Changing the tip**

- 1. Manually unscrew the tip to be replaced from the pusher of the M-230. If this is not successful, use an AF 5 open-end wrench.
- 2. Manually screw the new end into the pusher of the M-230.

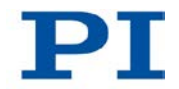

### <span id="page-21-0"></span>**5.3 Providing a Suitable Mechanical Mounting and Installation Environment**

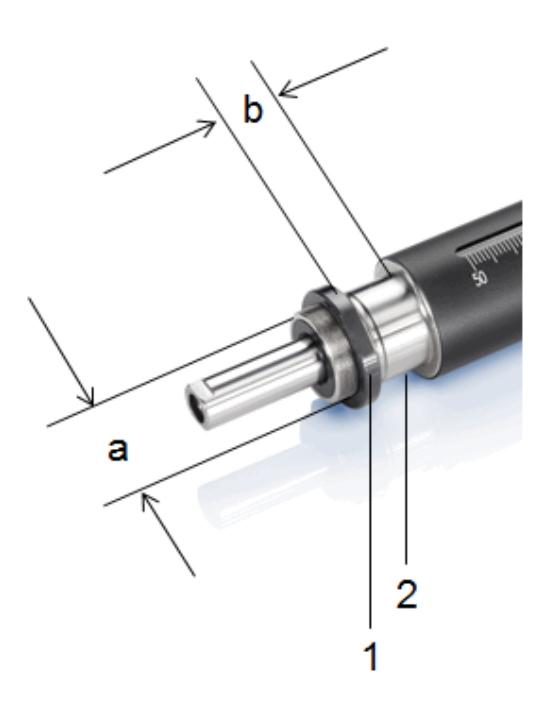

*Figure 5: Relevant components and dimensions for installation in the mechanical mounting (schematic)*

- *1 Mounting nut, 3/8 inch*
- *2 Mounting shaft with (a) diameter: 19 mm (b) clamping width: 7 mm to 11 mm usable*

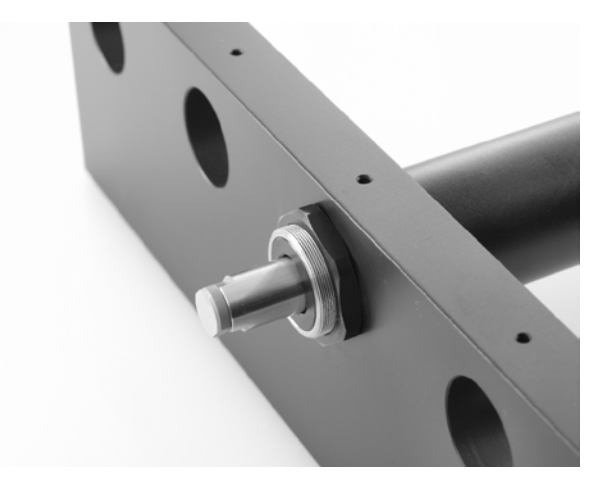

*Figure 6: Example for the installation of a mike actuator (here: an M-235)*

A suitable mechanical mounting and installation environment are necessary for the proper use of the actuator.

- $\triangleright$  Make sure that the following conditions have been met:
	- Material and statics of the mounting are designed so that the static and dynamic forces that occur can be safely and continuously managed.
	- The dimensions of the mounting are adapted to the dimensions of the actuator (see above figures and dimensions (p. [42\)](#page-45-0)).
	- The intended motions of the pusher and the load must not be inhibited by the dimensions of the installation environment.
- $\triangleright$  Take into account the following specifications as well when planning the application and installing the actuator:
	- Dimensions of the selected tip (see Dimensions (p. [42\)](#page-45-0))
	- − Travel range: maximum 10 mm (M-230.**10x** models) or 25 mm (M-230.**25x**models)
	- Space requirements for a kink-free and proper guiding of the connection cable and additional motor cables
	- − Length of the connection cable (approx. 0.5 m) and additional motor cables (3 m or 10 m)
	- Position of the position display of the actuator when it is to be read during operation.
- $\triangleright$  If the limit switches of the actuator cannot be reached with the planned minimum and maximum displacements: Make sure that the actuator and the load **only move within the planned range**. Suitable measures:
	- − Corresponding programming of the controller
	- Emergency off switch
	- − Automatic shutdown systems
- $\triangleright$  Avoid or label danger areas that result from the installation of the actuator and from use, in accordance with the legal regulations (e.g. risk of crushing in the case of heavy moving loads, fast actuator motions and/or high drive torques).

The complete dimensions of the actuator and relevant individual parts can be found in the figures in the section Dimensions (p. [42\)](#page-45-0).

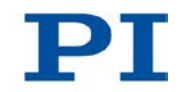

### <span id="page-23-0"></span>**5.4 Installing the Linear Actuator in a Mechanical Mounting**

#### *NOTICE*

**Incorrect tightening torque of the mounting nut!**

The motion of the pusher can be hindered by a mounting nut that has been tightened too strongly. This reduces the positioning accuracy.

 $\triangleright$  Tighten the mounting nut to a maximum torque of 1.7 Nm.

#### *INFORMATION*

To achieve an optimum repeatability, the mounting shaft must not have any backlash.

 $\triangleright$  During mounting, make sure that there is a faultless connection between the actuator and the mechanical mounting.

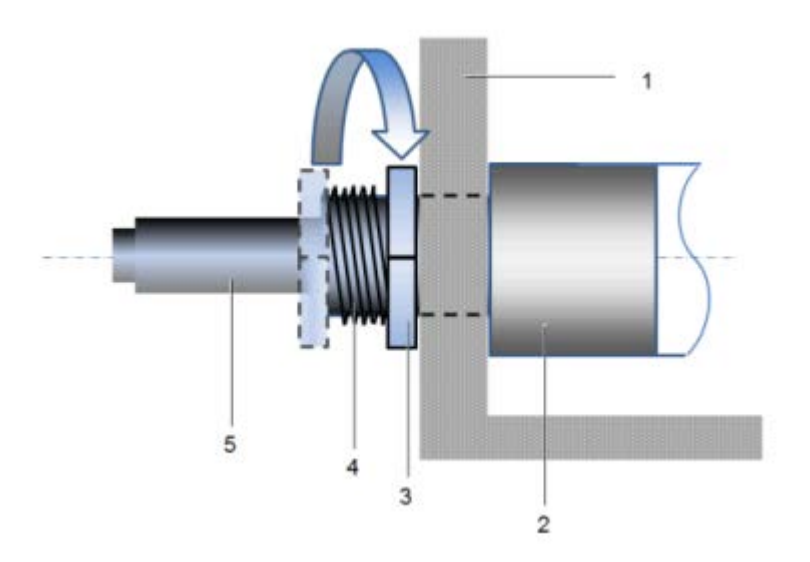

*Figure 7: Clamp connection (schematic)*

- *1 Mechanical mounting*
- *2 Sleeve*
- *3 Mounting nut, 3/8 inch*
- *4 Mounting shaft with thread*
- *5 Pusher with tip (flat)*

We recommend installing the actuator in the mechanical mounting with a clamp connection. The following instructions refer to this case.

#### **Prerequisites**

- $\checkmark$  You have read and understood the General Notes on Installation (p. [15\)](#page-18-0).
- $\checkmark$  You have provided your application with a suitable mounting for the mounting shaft of the actuator.

#### **Tools and accessories**

■ Supplied hook wrench (p. [11\)](#page-14-1)

#### **Installing the actuator**

- 1. Loosen the mounting nut on the mounting shaft of the actuator.
- 2. Position the actuator in the mounting of your application.
- 3. If necessary, stick a suitable flat washer or a suitable spring washer on the mounting shaft.
- 4. Manually screw the mounting nut into the thread of the mounting shaft with a few rotations.
- 5. To clamp the actuator in the mounting, tighten the mounting nut using the supplied hook wrench until you feel a resistance. The torque must **not** exceed 1.7 Nm!
- 6. Check that the actuator is correctly fitted in the mounting.

# **6 Start-Up**

### **In this Chapter**

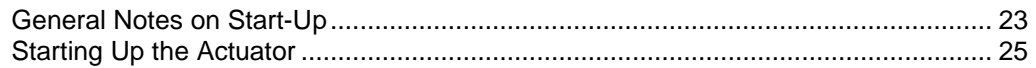

### <span id="page-26-0"></span>**6.1 General Notes on Start-Up**

#### *CAUTION*

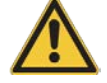

#### **Unintentional motion of the linear actuator while connecting it to the motor controller!**

- $\triangleright$  Do not place any objects in areas where they can get caught by moving parts.
- $\triangleright$  Keep your fingers at a safe distance from the motion range of the linear actuator.

#### *NOTICE*

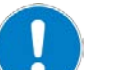

#### **Damage if a wrong motor controller is connected!**

Connecting a linear actuator to an unsuitable controller can cause damage to the linear actuator or controller.

- $\triangleright$  Connect a linear actuator with DC motor to a DC motor controller only.
- $\triangleright$  Connect a linear actuator with stepper motor to a stepper motor controller only.

#### *NOTICE*

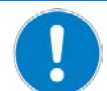

#### **Damage due to the pusher crashing into the hard stop!**

When the limit switches are deactivated, the motion of the pusher is aborted by the hard stop and the M-230 can be damaged.

- Do **not** deactivate the limit switches in the software.
- $\triangleright$  Test limit switch operation at low velocities only.

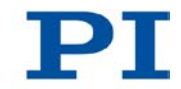

#### *NOTICE*

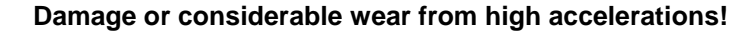

High accelerations can cause damage to or considerable wear on the mechanical system.

- $\triangleright$  Stop the motion immediately if a controller malfunction occurs.
- $\triangleright$  Ensure that the end of the travel range is approached at low velocity.
- $\triangleright$  Set your control signal so that the moving part does not stop abruptly or try to continue moving at the end of the travel range.
- $\triangleright$  Determine the maximum velocity for your application.

#### *NOTICE*

#### **Damage from unsuitable controllers and PC software!**

Unsuitable controllers and PC software can cause damage to the actuator.

 If you use controllers and software from other manufacturers, **before** starting up the actuator, check the technical data to make sure that they are suitable!

#### *INFORMATION*

The maximum velocity for a linear actuator with a stepper motor should be determined in the application. If the commanded velocity is too high, the stepper motor might stop without the controller detecting this condition.

#### *INFORMATION*

For models with DC motors:

Unsuitable settings made to the servo-control parameters can impair the performance of the M-230. The consequences of this can be expressed as follows:

- **Oscillations**
- Imprecise approach of the position
- Settling time is too long
- $\triangleright$  If the performance of the M-230 is not satisfactory, check the settings for the servo-control parameters of your controller.

#### *INFORMATION*

Moving the pusher outwards corresponds to the positive direction of motion.

### <span id="page-28-0"></span>**6.2 Starting Up the Actuator**

In the following, a PC with PC software is used as the peripheral control equipment of the controller.

#### **Prerequisites**

- $\checkmark$  You have read and understood the General Notes on Start-Up (p. [23\)](#page-26-0).
- $\checkmark$  You have correctly installed the actuator (p. [15\)](#page-18-1).
- $\checkmark$  You have read and understood the user manual of the used controller.
- $\checkmark$  You have read and understood the manual of the used PC software.

#### **Accessories**

- Suitable controller (p. [11\)](#page-14-0) motor controller card for PC installation or standalone device incl. connection cable to PC.
- PC
- PC software for the controller (for PI controllers: included in their scope of delivery)
- If necessary, suitable motor cable from PI, e.g.:
	- − Motor cable C-815.38, 3 m, Sub-D, 15-pin (m/f), in the scope of delivery (p. [11\)](#page-14-1).
	- − Motor cable C-815.83, 10 m, Sub-D, 15-pin (m/f), available as optional accessory.

#### **Starting up the actuator**

- 1. If you use a motor controller card (e.g. C-843 from PI), make sure that it is properly installed or install it (see the user manual of the motor controller card).
- 2. If suitable and current PC software for the controller is not on your PC yet, install the PC software (see the user manual of the controller or the software).
- 3. If you do **not** use a motor controller card, connect the PC with the external controller using a suitable cable. For PI products: the cable required for this is included in the scope of delivery.

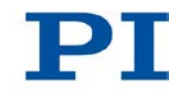

- 4. Connect the actuator with the controller:
	- a) Determine the minimum necessary cable length between the actuator and the controller.
	- b) Connect the connector of the connection cable with the Sub-D socket of the controller or a corresponding adapter (according to the determined length, see above) either directly or by interposing an additional motor cable.
	- c) Secure all connections with the integrated screws against accidental disconnection.
	- d) Remove or label resulting danger areas in accordance with the valid legal regulations and directives.
- 5. Start up the controller (see user manual of the controller).
- 6. Configure the controller using the PC software for the used actuator (see the user manual of the controller and the PC software):
	- If you use a PI controller: select the entry in the stage database that precisely matches the actuator version used, see the list of available entries (p. [27\)](#page-30-0).
	- If you use a controller from another manufacturer: Enter the parameters in the corresponding PC software that precisely match the actuator version used; see overview of the operating parameters for DC motor controllers (p. [28\)](#page-31-0) or stepper motor controllers (p. [29\)](#page-32-0).
- 7. Start a few motion cycles for testing purposes (see user manual of the controller).

#### <span id="page-30-0"></span>**6.2.1 M-230 Entries in the Stage Database of PI**

For motor controllers from PI you can select the connected linear actuator from a stage database in the respective PC software. The appropriate operating parameters are thus loaded into the motor controller. You can find a detailed description in the user manual for the motor controller or in the manual for the PC software used.

The following table shows the linear actuators and their names in the stage database.

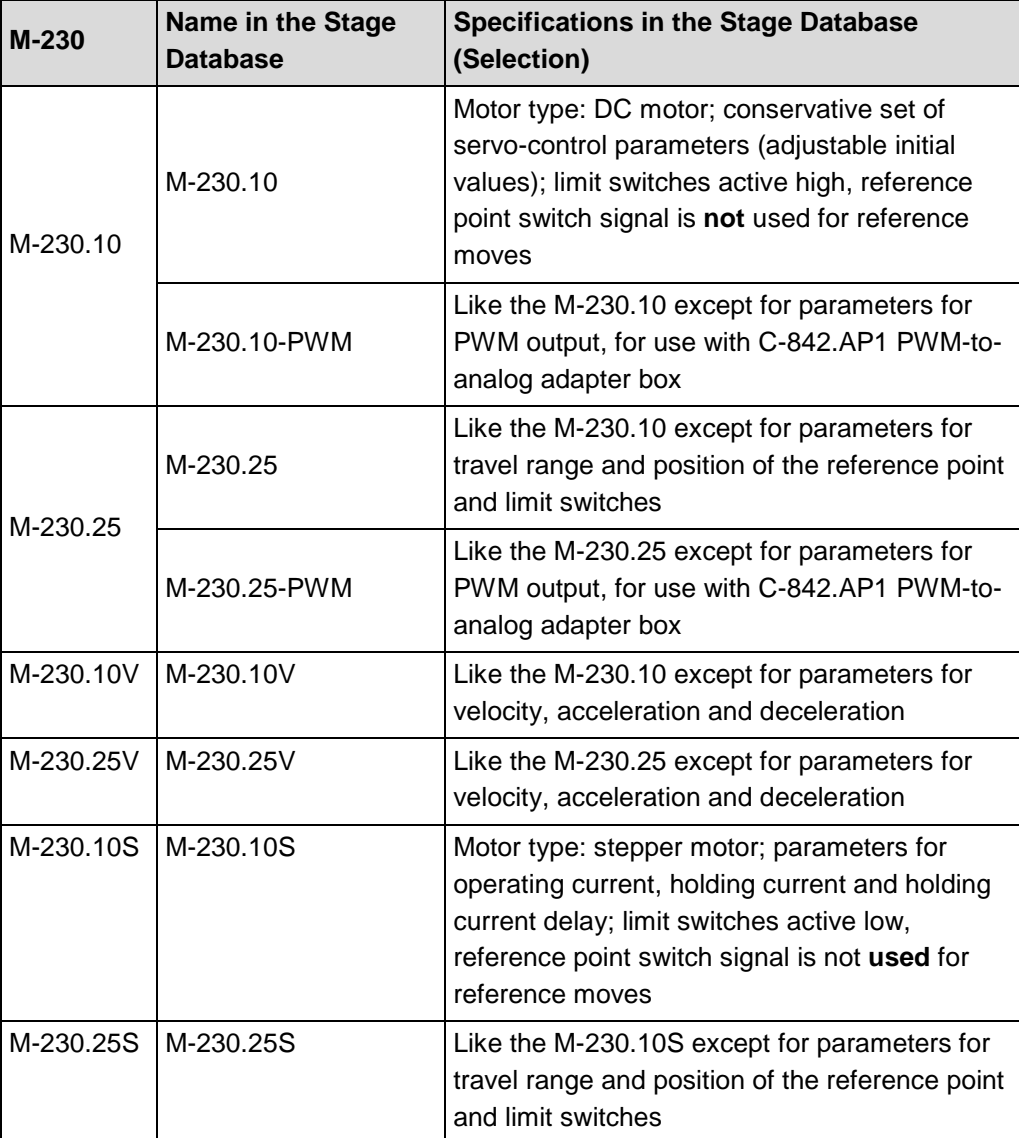

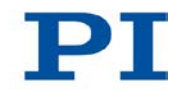

### <span id="page-31-0"></span>**6.2.2 Operating Parameters of the Models with DC Motor**

If you use a DC motor controller from a third-party supplier, it may be necessary to enter operating parameters to adjust the used linear actuator.

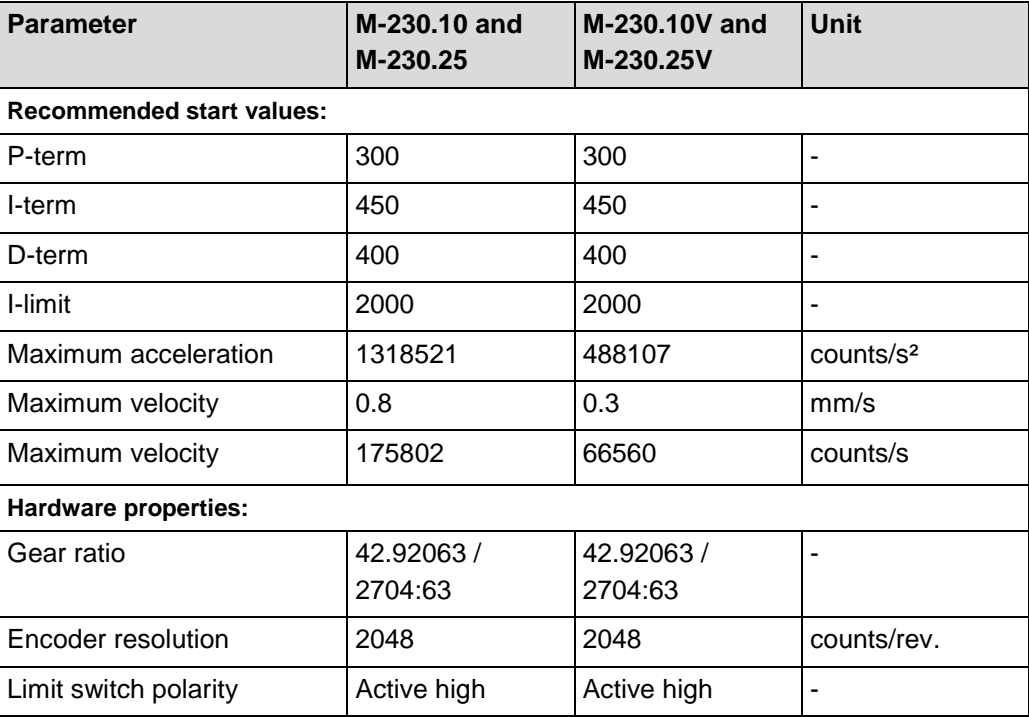

### <span id="page-32-0"></span>**6.2.3 Operating Parameters of the Models with Stepper Motor**

If you use a stepper motor controller from a third-party supplier, it may be necessary to enter operating parameters to adjust the used linear actuator.

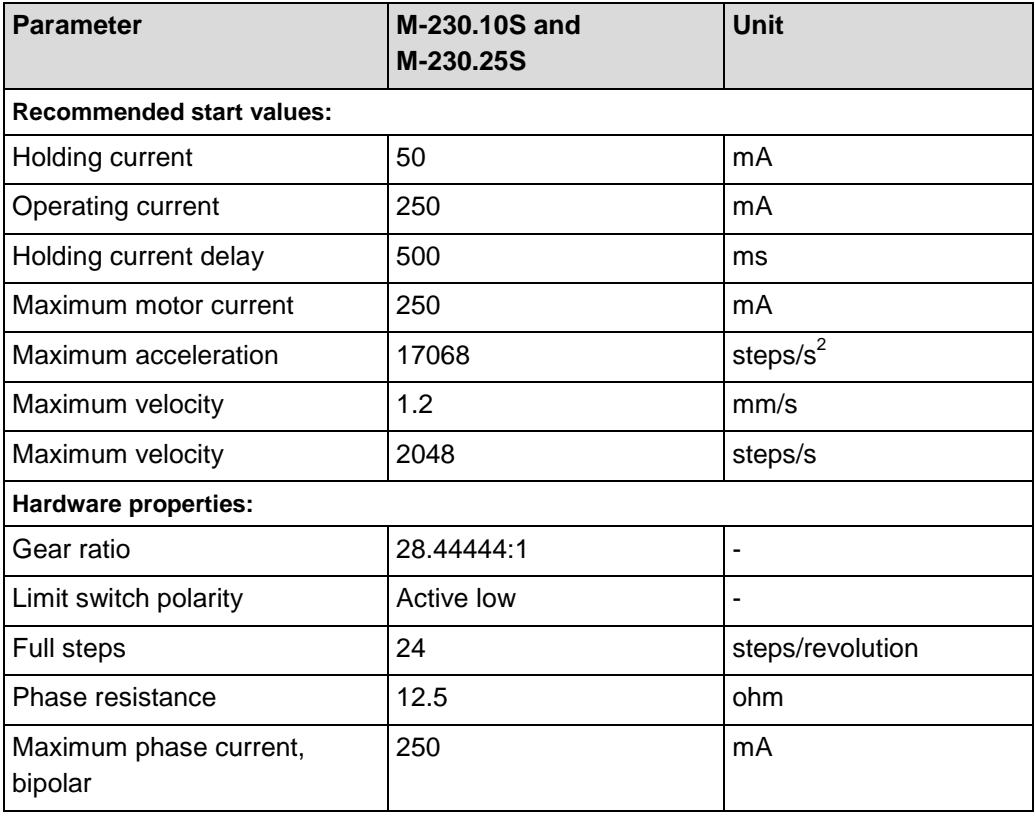

# **7 Maintenance**

### **In this Chapter**

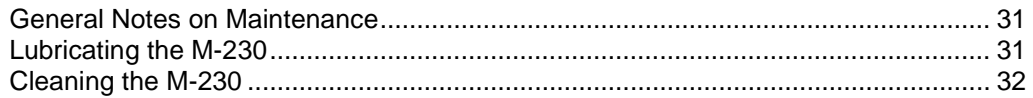

### <span id="page-34-0"></span>**7.1 General Notes on Maintenance**

#### *NOTICE*

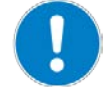

#### **Damage due to improper maintenance!**

The M-230 can become misaligned as a result of improper maintenance.

 $\triangleright$  Do not loosen any sealed screws.

### <span id="page-34-1"></span>**7.2 Lubricating the M-230**

Depending on the operational conditions and the period of use of the linear actuator, the following maintenance measures are required.

#### **Spreading lubricant**

 $\triangleright$  If you operate the M-230 continuously on a small travel range (<20% of the entire travel range), perform a maintenance run every 2000 motion cycles across the entire travel range.

#### **Lubrication**

Under laboratory conditions, the linear actuator needs extra lubrication in exceptional cases only. For continuous industrial use the lubrication intervals must be defined individually.

- $\triangleright$  Do not lubricate the M-230 without consulting our customer service department (p. [35\)](#page-38-0).
- $\triangleright$  To lubricate, follow the instructions given in the maintenance manual which you can obtain from our customer service department.

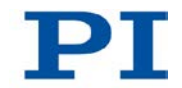

### <span id="page-35-0"></span>**7.3 Cleaning the M-230**

#### **Prerequisites**

 $\checkmark$  You have disconnected the linear actuator from the controller.

#### **Cleaning the linear actuator**

Do **not** use any organic solvents.

Only when the linear actuator is **not** used in vacuum:

 $\triangleright$  When necessary, clean the surfaces of the linear actuator with a cloth slightly dampened with a mild cleanser or disinfectant.

Only when the linear actuator is used in vacuum:

- $\triangleright$  Only touch the linear actuator with powder-free gloves.
- $\triangleright$  If necessary, wipe the linear actuator clean.

# **8 Troubleshooting**

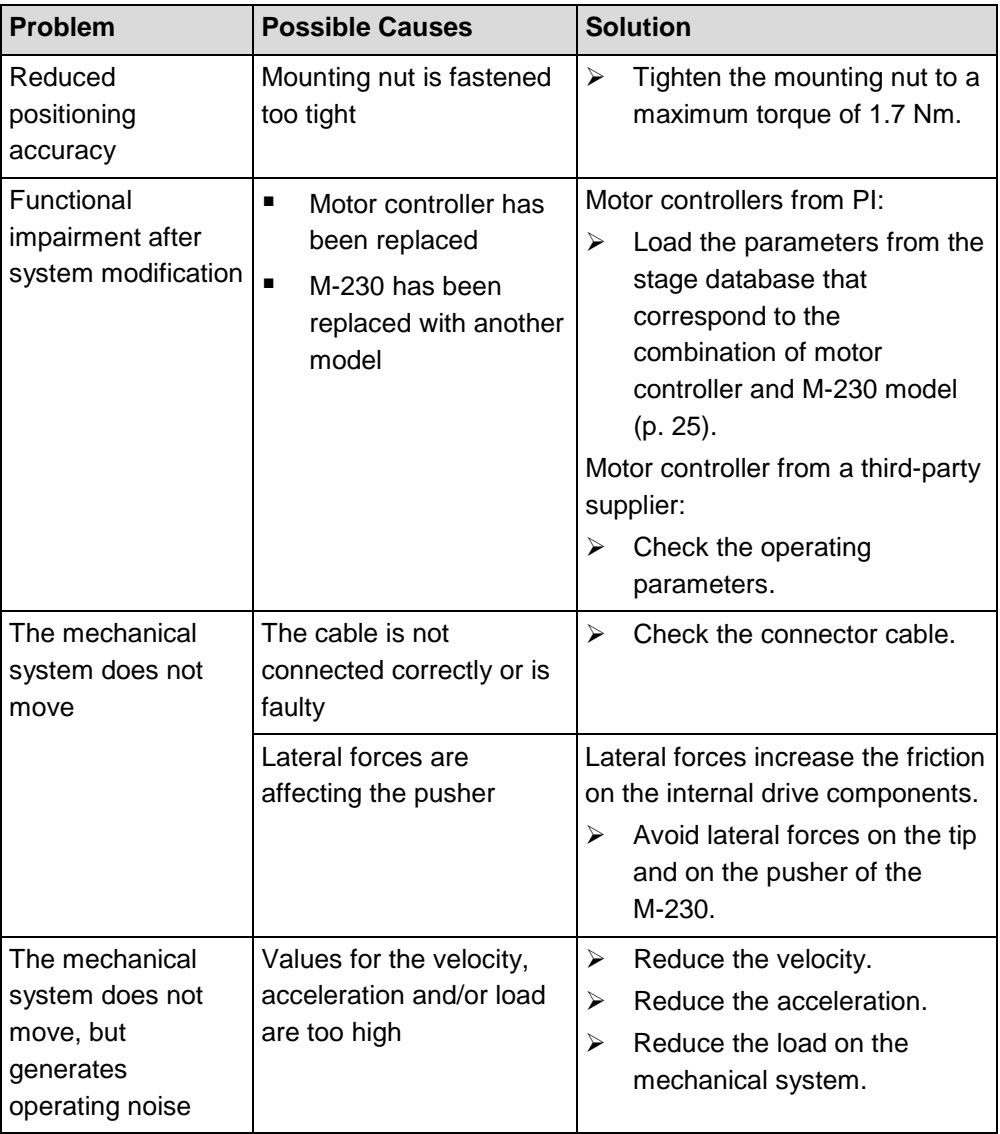

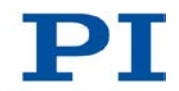

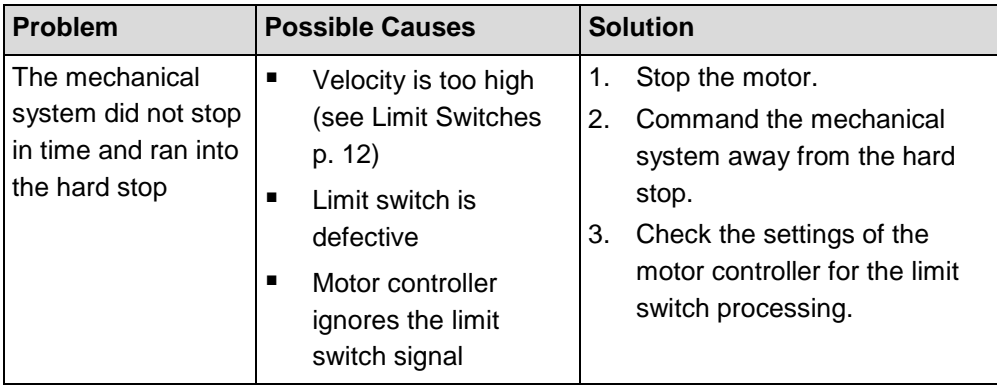

If the problem that occurred with your system is not listed in the table above or it cannot be solved as described, contact our customer service department (p. [35\)](#page-38-0).

# <span id="page-38-0"></span>**9 Customer Service**

For inquiries and orders, contact your PI sales engineer or send us an e-mail [\(mailto:info@pi.ws\)](mailto:info@pi.ws).

If you have questions concerning your system, have the following information ready:

- **Product codes and serial numbers of all products in the system**
- Firmware version of the controller (if present)
- **•** Version of the driver or the software (if present)
- **•** Operating system on the PC (if present)

The latest versions of the user manuals are available for download on our website.

# **10 Technical Data**

# **In this Chapter**

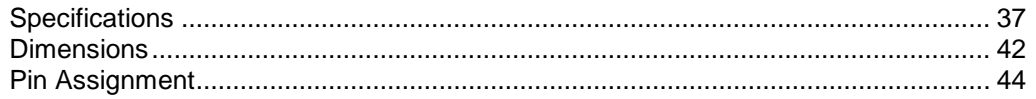

# <span id="page-40-0"></span>**10.1 Specifications**

### **10.1.1 Data Table**

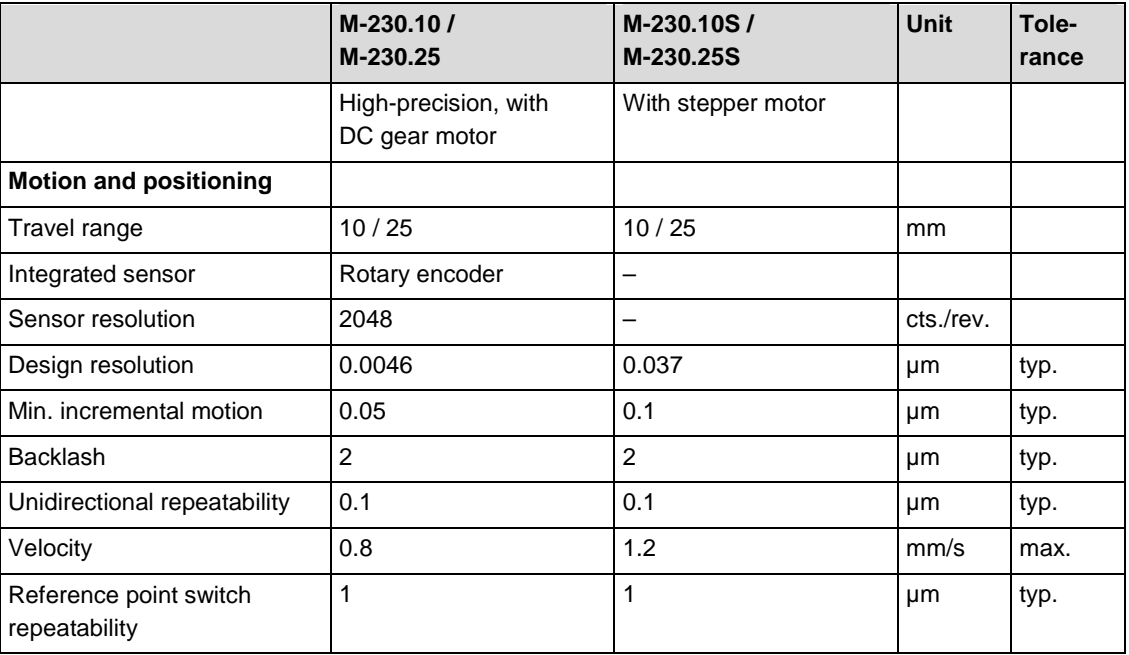

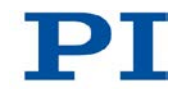

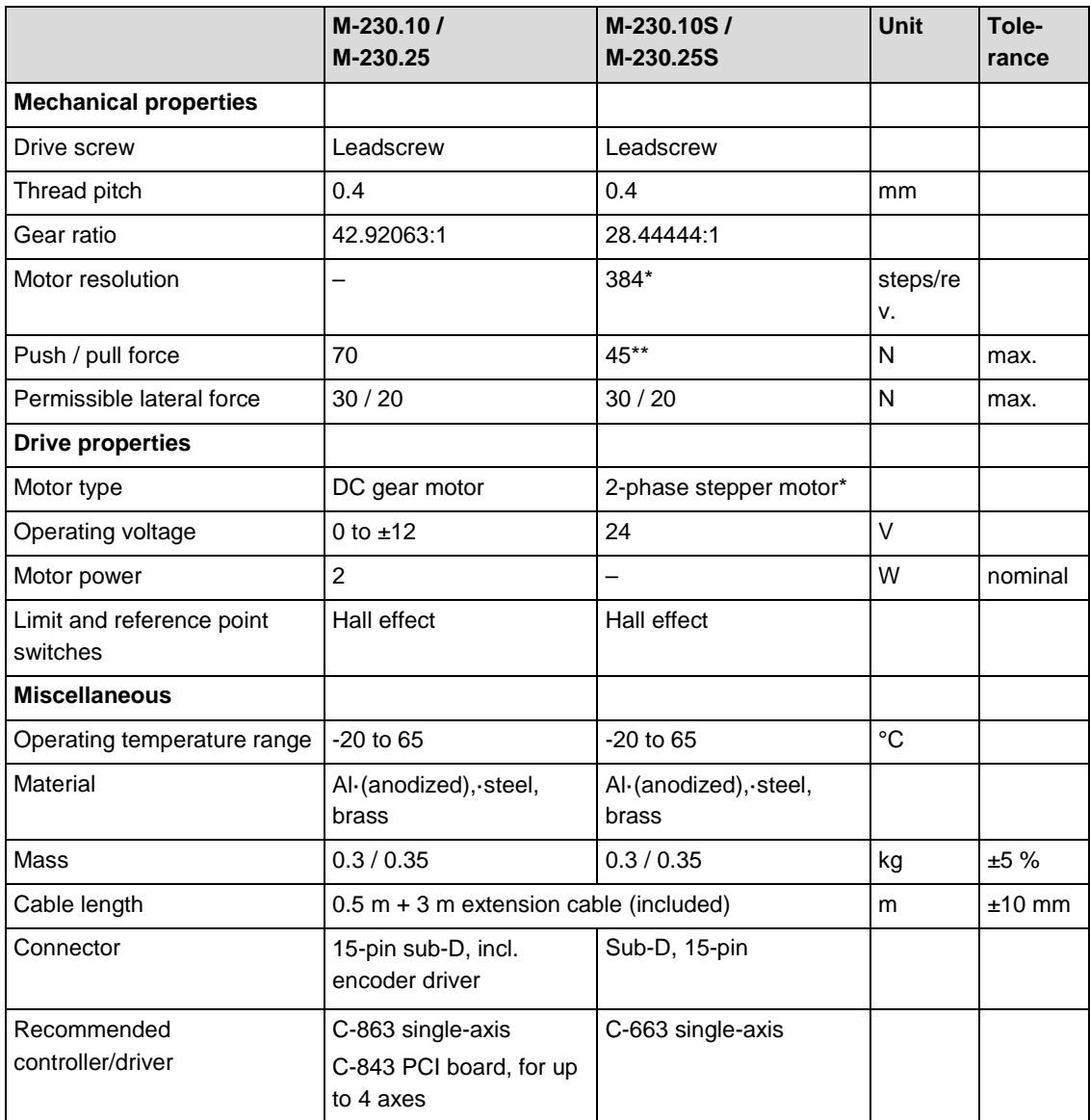

Specifications for vacuum versions can differ.

Ask about custom designs!

\* Max. 0.25 A/phase; 24 full steps/rev., motor resolution with C-663 stepper motor controller.

\*\* At a velocity of up to 1 mm/s.

### **10.1.2 Ambient Conditions and Classifications**

The following ambient conditions and classifications must be observed for the M-230:

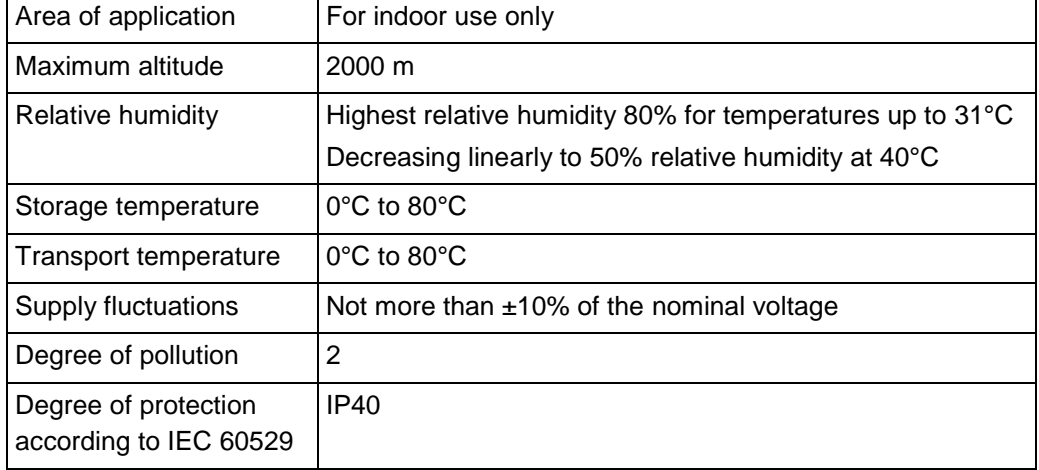

### <span id="page-42-0"></span>**10.1.3 Limit Switch Specifications**

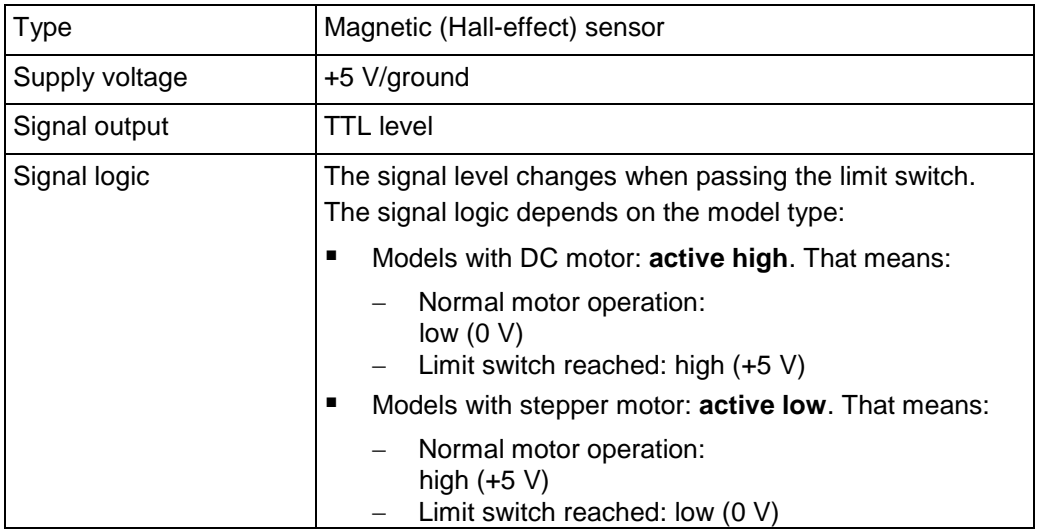

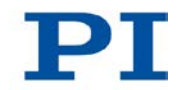

### <span id="page-43-0"></span>**10.1.4 Reference Point Switch Specifications**

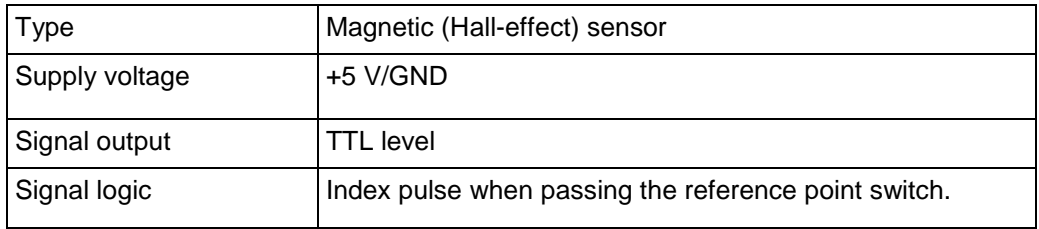

### **10.1.5 Specifications for Vacuum-Compatible Versions**

The specifications of the vacuum-compatible versions M-230.10V and M-230.25V correspond respectively— with the following exceptions — to the specifications of the versions M-230.10 and M-230.25.

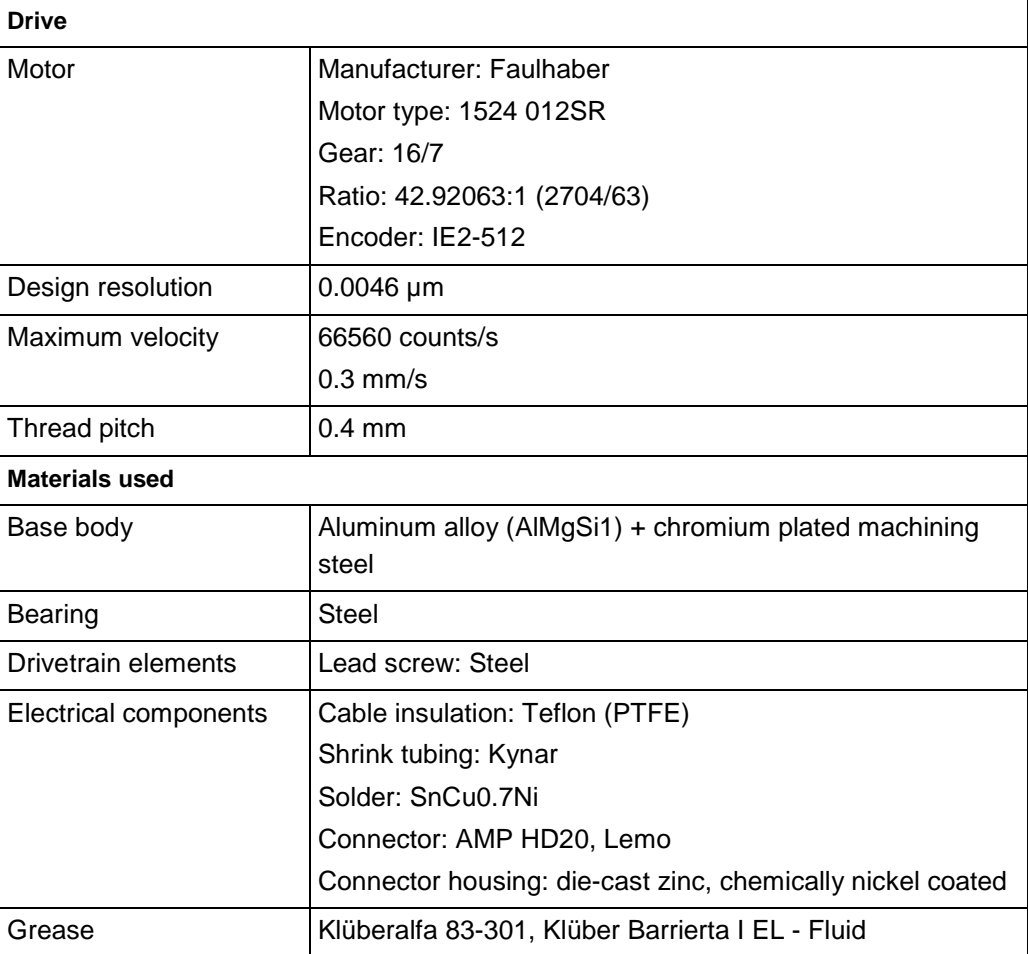

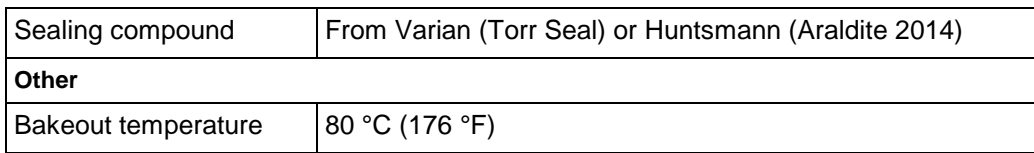

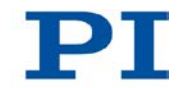

### <span id="page-45-0"></span>**10.2 Dimensions**

### **10.2.1 M-230.10, M-230.10S and M-230.10V**

Dimensions in mm. Note that the decimal places are separated by a comma in the drawings.

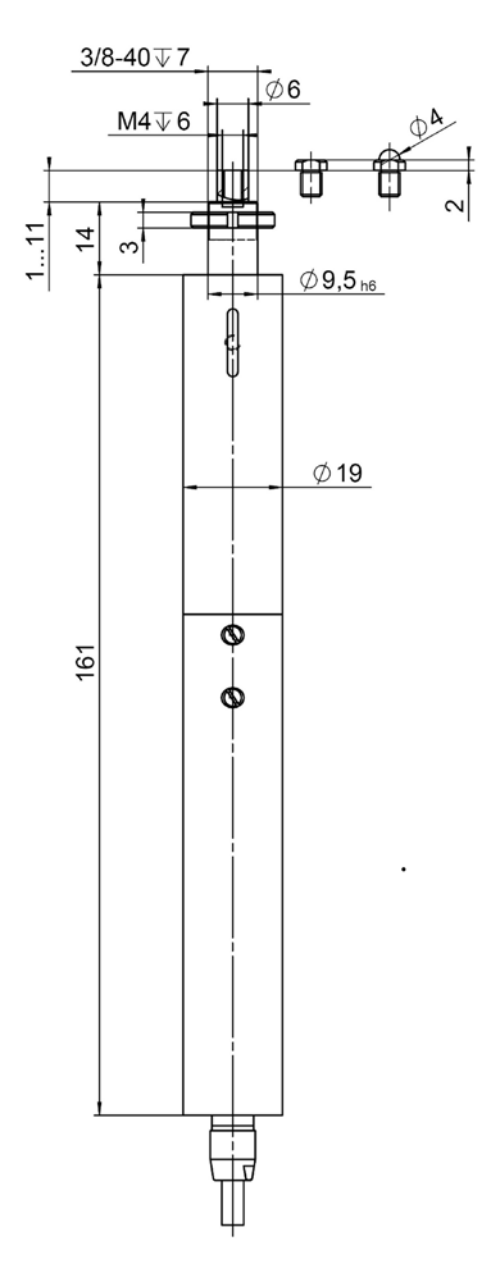

*Figure 8: M-230.10, M-230.10S and M-230.10V, dimensions in mm*

### **10.2.2 M-230.25, M-230.25S and M-230.25V**

Dimensions in mm. Note that the decimal places are separated by a comma in the drawings.

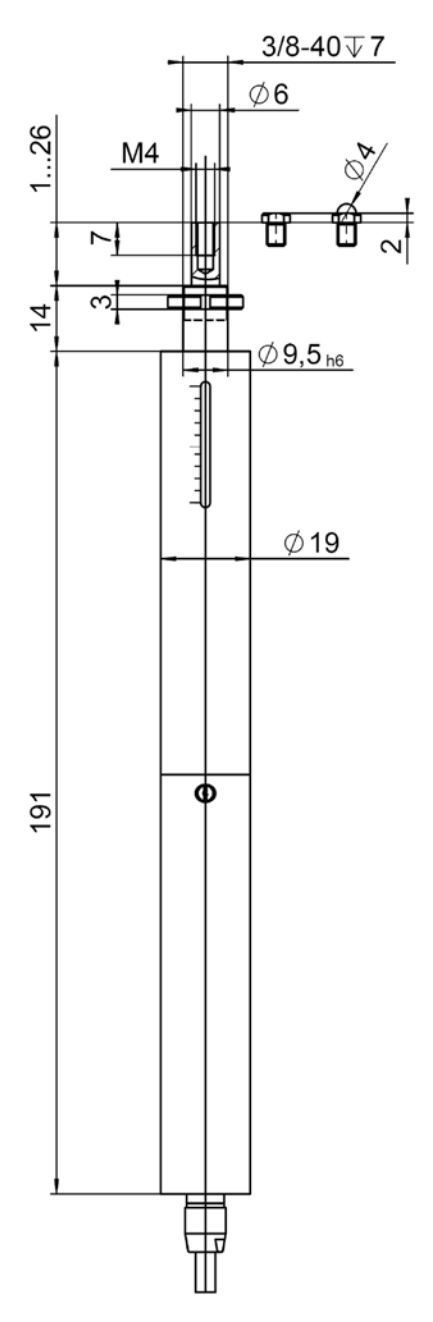

*Figure 9: M-230.25, M-230.25S and M-230.25V, dimensions in mm*

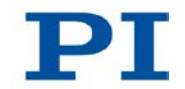

### **10.2.3 Tips**

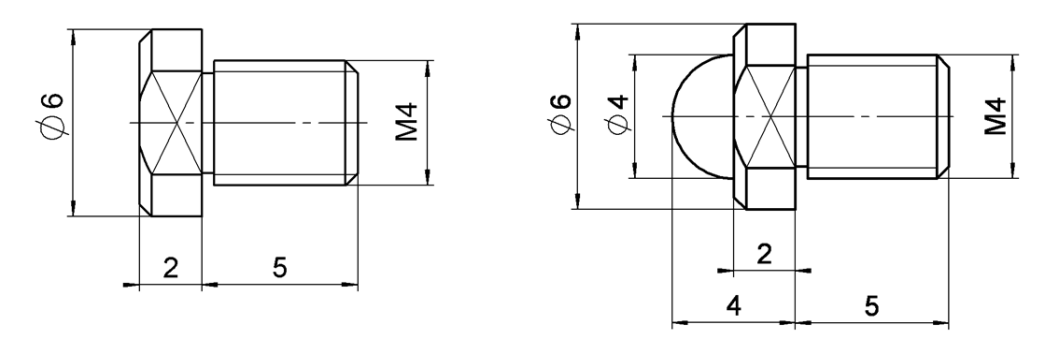

*Figure 10: Flat tip (left) and spherical tip (right), dimensions in mm*

# <span id="page-47-0"></span>**10.3 Pin Assignment**

### **10.3.1 Models with DC Gear Motor**

### **Connector: Sub-D 15-pin (m)**

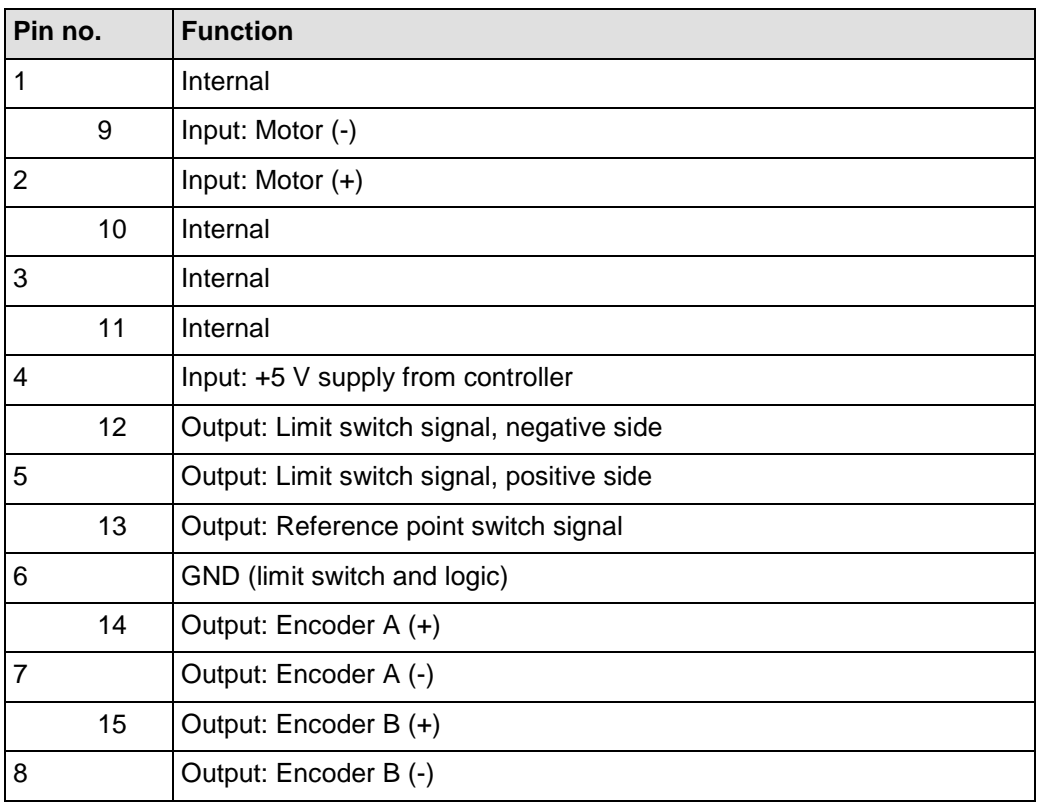

### **10.3.2 Models with Stepper Motor**

# **Connector: Sub-D 15-pin (m)**

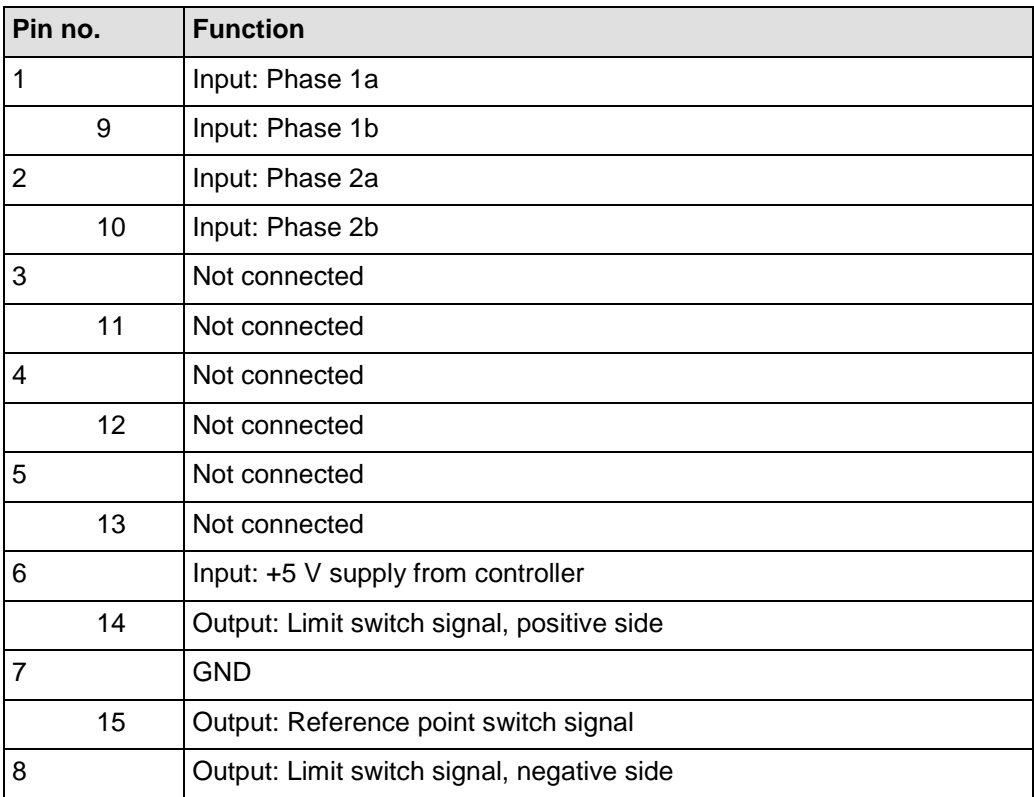

# **11 Old Equipment Disposal**

In accordance with the applicable EU law, electrical and electronic equipment may not be disposed of with unsorted municipal wastes in the member states of the EU.

When disposing of your old equipment, observe the international, national and local rules and regulations.

To meet the manufacturer's product responsibility with regard to this product, Physik Instrumente (PI) GmbH & Co. KG ensures environmentally correct disposal of old PI equipment that was first put into circulation after 13 August 2005, free of charge.

If you have old PI equipment, you can send it postage-free to the following address:

Physik Instrumente (PI) GmbH & Co. KG Auf der Römerstr. 1 D-76228 Karlsruhe, Germany

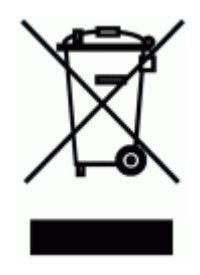

# **12 EC Declaration of Conformity**

# PT

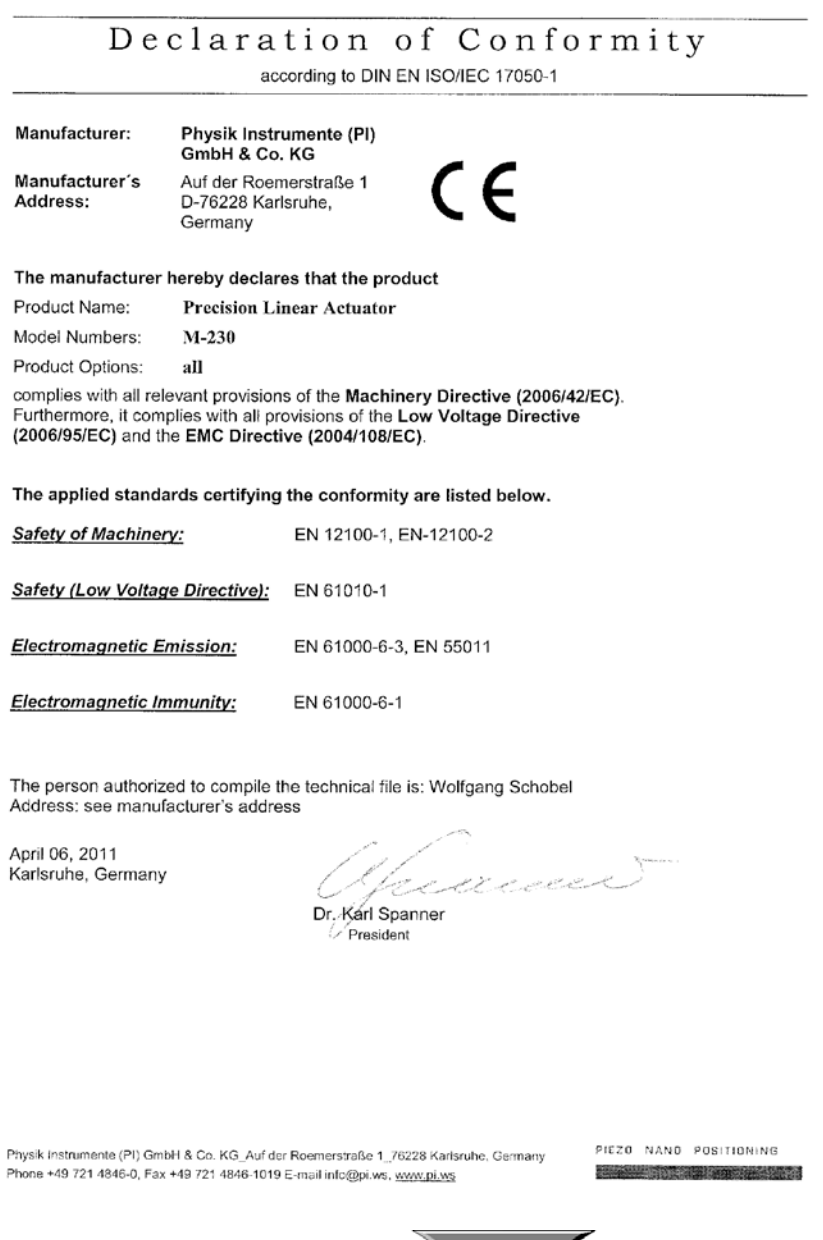

 $\overline{I}$ j.

D